# Add-Subtract A Half Star v1.0

AppleScript for iTunes

Find more **free** AppleScripts and info on writing your own at Doug's AppleScripts for iTunes.

This script will add or subtract a half-star from the ratings of the selected tracks. Ratings with half-stars appear with "½" appended to their ratings.

**This script is Donationware. If you use it and like it please consider making a donation to support my AppleScripting efforts. Click here for more info.**

## **Installation:**

If you installed the files from the downloaded disk image by dragging them to the "Installer", then the AppleScript and this Read Me document have already been installed in your [user name]  $>$ Library  $>$  iTunes  $>$  Scripts folder. The script will appear in iTunes' Script menu, where you can activate it by clicking on its name.

**To manually install, if necessary:** Put AppleScripts in your iTunes Scripts folder. This is located in  $[user name] > Library > iTunes$ . If there is no folder named "Scripts" there, create one and put the script(s) in it. AppleScripts will then appear in iTunes' Script menu, and can be activated by selecting by name and clicking. Be sure to also save this Read Me document in a safe and convenient place.

## **How to use:**

Select some tracks whose ratings you wish to increase or decrease by a half-star and run the script.

Results will resemble this:

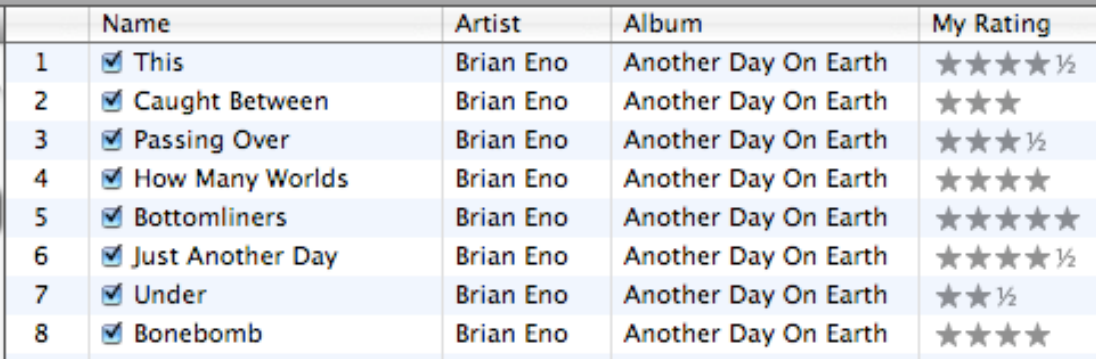

I highly recommend assigning a shortcut to this script.

#### **How it works:**

Ratings are stored as integers in increments of 20. Thus 1 star  $= 20$ , 2 stars  $= 40$ , 3 stars  $= 60$  and so on. Apparently, iTunes 6.0.2 (or maybe even earlier) added an incremental factor of 10 which displays as the half sign.

You cannot set a half-star by any other means than by AppleScript. Also, the half-star **does not**  display in a track's "Get Info" window. It only displays in the library.

I only stumbled on this recently using iTunes 6.0.2. It may work in earlier versions.

### **Helpful Links:**

Click on the underlined URL text:

- Doug's AppleScripts for iTunes

- Assign Shortcut Keys to AppleScripts

- Download FAQ - **Info on downloading and installing AppleScripts**

- Doug's RSS Feed - **Recent site news, script additions and updates** (add link to your news reader)

- 30 Most Recent RSS Feed - **Most recent new and updated scripts** (add link to your news reader)

#### **Information and download link for this script is located at:**

http://www.dougscripts.com/itunes/scripts/ss.php?sp=addsubtracthalfstar

Version History:

v1.0 jan 29 2006 - initial release

this doc last updated November 21 06

#### **If you have any trouble with this script, please email me.**

My name is Doug Adams dougscripts@mac.com

This software is released "as-is". By using it or modifying it you agree that its author cannot be held responsible or liable for any tragedies resulting thereof.

This program is free software; you can redistribute it and/or modify it under the terms of the **GNU General Public License** as published by the Free Software Foundation; either version 2 of the License, or (at your option) any later version.

This program is distributed in the hope that it will be useful, but WITHOUT ANY WARRANTY; without even the implied warranty of MERCHANTABILITY or FITNESS FOR A PARTICULAR PURPOSE. See the GNU General Public License for more details.

Get a copy of the GNU General Public License by writing to the Free Software Foundation, Inc., 51 Franklin Street, Fifth Floor, Boston, MA 02110-1301, USA.

or visit http://www.gnu.org/copyleft/gpl.html

AppleScript, iTunes, and iPod are registered trademarks of Apple Computer, Inc.